## Playing Your First Game on BBO

**Q:** I've registered for the site, now how to I start playing bridge?

To try your first on-line game, click the **Casual** item on the left of the Homepage (see the highlighted section).

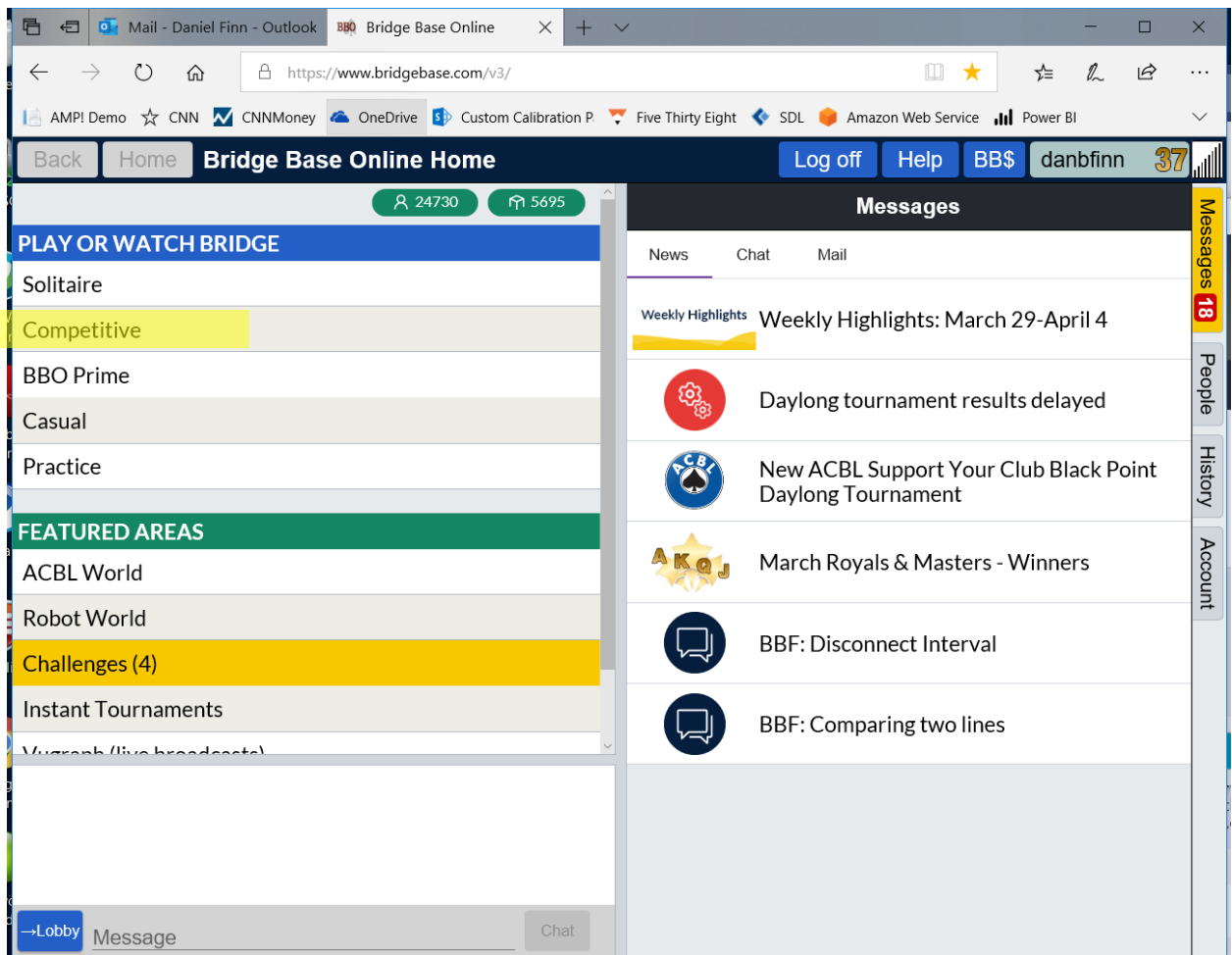

That should take you to this next screen where you can pick which type of table to go to. I'd recommend the first option, **Take me to the first seat available**, since that will get you started right away.

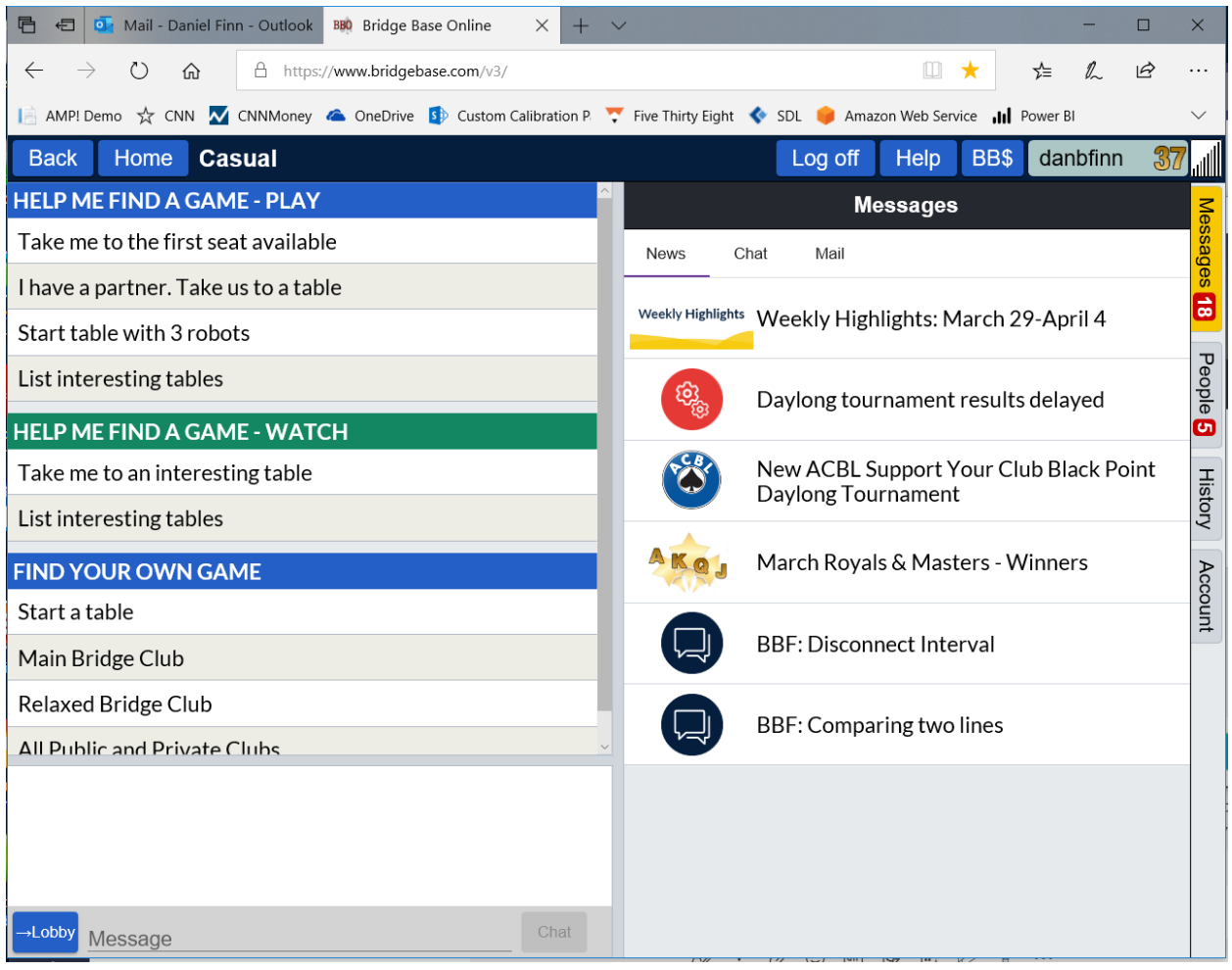